## Welcome to your new iMac. Let us show you around.

This guide shows you what's on your Mac, helps you set it up, and gets you up and running with tips for the apps you'll use every day.

Hello.

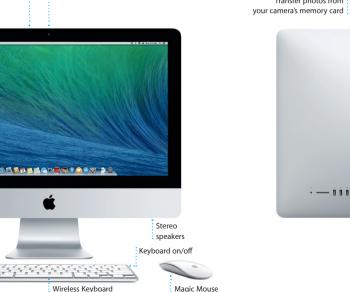

Dual FaceTime

microphones HD camera

### Let's get started • -- 0 0 0 0 0 0 You can sign in with your Apple ID in Setup Assistant. This automatically Gigabit Etherne Charge devices, Connect to th connect external Internet or a or external speakers storage, and more local networ Connect external displays

and high-performance devices

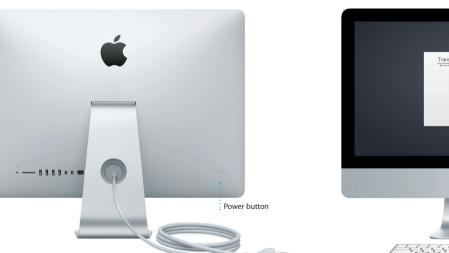

Power cord

To learn more about transferring files to your new Mac, go to support.apple.com/kb/HT4889

Press the power button to start up your iMac, and Setup Assistant guides you through a few simple steps to get you up and running quickly. It walks you through connecting to your Wi-Fi network and creating a user account for your Mac. And it can even transfer your documents, email. photos, music, and movies to your new Mac from another Mac or PC. Magic Mouse.

···· Power indicator light sets up your account in the Mac App Store and the iTunes Store, and in On/off apps like Messages and FaceTime, so they're ready the first time you open them. It also sets up iCloud, so apps such as Mail, Contacts, Calendar, and Safari have all your latest information waiting for you. If you don't have an Apple ID, you can create one in Setup Assistant.

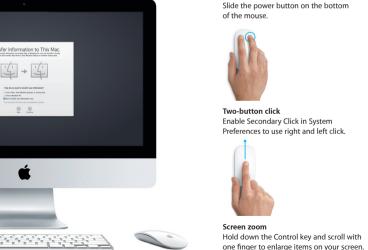

Using your Magic Mouse

Turn on mouse

Your Apple Magic Mouse comes with two AA batteries and is already paire with your iMac using Bluetooth, so as soon as you turn on the mouse you' be ready to go. To adjust the tracking, clicking, and scrolling speed or to add secondary button support, choose System Preferences from the Apple menu, then click Mouse. Here are some tips on getting the most out of your

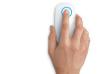

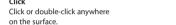

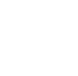

Brush one finger along the surface

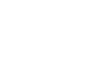

360° scroll

Swipe left and right to move through

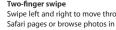

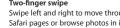

The desktop is where you can find everything and do anything on your Mac. The Dock at the bottom of the screen is a handy place to keep the apps you use most. It's also where you can open System Preferences, which lets you customize your desktop and other settings on your Mac. Click the Finder icon to quickly get to all your files and folders.

To check the status of your wireless Internet connection, click the Wi-Fi icon Your Mac automatically connects to the network you chose during setup. You can also find anything on your Mac using Spotlight Search.

The menu bar at the top has lots of useful information about your Mac.

Help menu Menu bar

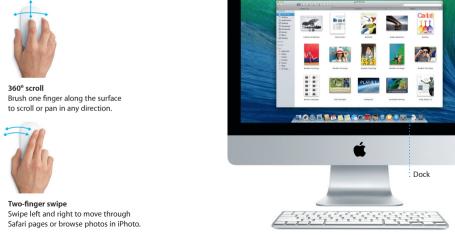

Get to know your desktop

Wi-Fi Search

iCloud lets you access your music, photos, calendars, contacts, documents and more from your Mac, iPhone, iPad, iPod touch, and even your PC. And it keeps everything up to date automatically. Buy a song on one device and it's instantly available on all your other devices. Create a new Pages document on your Mac, and you can make edits with your iPad on the qu Take a photo with your iPhone, and it automatically appears in iPhoto on your Mac, iCloud can even help you locate and protect your Mac if you ever misplace it. To choose the iCloud features you want to enable, select System

Keep your devices working together with iCloud

Preferences in the Dock and click iCloud.

it automatically appears in Launchpad.

Ouickly find the app you want

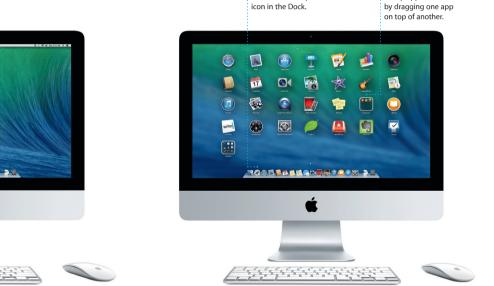

Open Launchpad

Click the Launchpad

Folders

Group apps in folders

Please read this document and the safety information in the *Important* Your Mac comes with great apps you can use to make the most of your photos, create documents, browse the web, manage your schedule, and Product Information Guide carefully before you first use your computer. more. Launchpad is where you can easily find all the apps on your Mac. Click the Launchpad icon in the Dock to see a full-screen display of all your Learn more apps. Arrange apps any way you want, group them in folders, or delete You can find more information, watch demos, and learn even more about them from your Mac. When you download an app from the Mac App Store. iMac features at www.apple.com/imac.

### You can often find answers to your questions, as well as instructions

An important note

and troubleshooting information, in Help Center, Click the Finder icon, click Help in the menu bar, and choose Help Center. You can also use Safari to get online help.

# OS X Utilities

If you have a problem with your Mac, OS X Utilities can help you restore your software and data from a Time Machine backup or reinstall OS X and Apple applications. If you suspect a problem, open OS X Utilities by

Your iMac comes with 90 days of technical support and one year of hardware repair warranty coverage at an Apple Retail Store or an Apple Authorized Service Provider, Visit www.ap technical support. Or call: United Kingdom (44) 0844 209 0611, Ireland (353) 1850 946 191 or India (91) 1800 4250 744. www.apple.com/support/country

restarting your computer while holding down the Command and R keys.

Not all features are available in all areas.

TM and © 2014 Apple Inc. All rights reserved. Designed by Apple in California. Printed in XXXX.

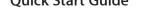

**Quick Start Guide** 

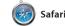

Safari is the best way to surf the check out Shared Links for pages web on your Mac. Start by typing a search term or web address in the difference and will send you to the right place. You can save pages to your Reading List to read later, and

posted by people you follow or Twitter and LinkedIn, And Saf works with iCloud to keep yo bookmarks, Reading List, and website passwords up to date across all your devices.

Mail lets you manage all your email accounts from a single, free iCloud.com email accoun ad-free inbox, even when you're not connected to the Internet. I you open Mail, Setup Assistar works with popular email services helps you get started. like Gmail, Yahoo! Mail, and AOL

Mail Mail

Mail. You can also use Mail for th you get with iCloud. The first tin

Keep track of your busy schedule

17 Calendar

with Calendar. You can create separate calendars—one for home, another for school, and a third for work. See all your calendars in a single window, or choose to see

and send invitations, then see who

an event, and Calendar will include a map, calculate travel time, and even display the weather forecast Use iCloud to automatically update calendars on all your devices or share calendars with other just the ones you want. Create

has responded. Add a location to

.... Messages

Just log in with your Apple ID, and you can send unlimited messages, including text, photos, videos, and more, to your friends on a Mac, iPad, iPhone, or iPod touch. With iMessage, you can even start a conversation on one device and

pick it up on another. And if yo want to talk to someone face to face, you can start a video call<sup>3</sup> View locations using standard just by clicking the FaceTime ic in the top-right corner of the to soar through select cities in Messages window.

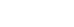

Explore new destinations and get iBooks is a novel way to download numbers, photos, and even Ye and read books. It includes the directions on your Mac with Maps. reviews. Once you find you iBooks Store, where you can or satellite imagery, or use Flyover destination, Maps provide download the latest best-selling books or your favorite classics point-to-point directions the Click a book to open it. Flip through photorealistic 3D. You can look you can send to your iPhone f up information for local points of turn-by-turn voice navigation

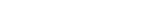

and iOS devices.

iBooks

iTunes for Mac makes it easy pages with a swipe or a click. It' easy to add notes and bookmarl and even highlight passages Books purchased from the iBook Store are available on your Mad

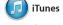

where you can find new favorite to enjoy your favorite music and download them with a click movies, TV shows, and more. In addition, iTunes includes iTune iTunes includes the iTunes Store Radio, a new way to discover music.

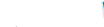

you amazing ways to create and lets you turn your home videos into share your photos, movies, and epic movie trailers. And GarageBar music. iPhoto helps you organize has everything you need to learn your library by Faces, Places, and to play an instrument, write musi Events, and create gorgeous photo or record a song.

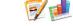

Create stunning documents, with the new context-sensitiv spreadsheets, and presentations on Format Panel, You can even ope your Mac. Beautiful templates give and edit Microsoft Office files, And you a great head start—simply add your own words and photos. And a link to your work via Mail o customizing everything is a snap Messages, right from your toolba

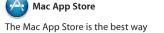

to find and download apps for your download them again. The Mac Mac, from games and social more. In one step, new apps install and appear in Launchpad. You can install apps on every Mac authorized Store by clicking its icon in the Dock.

App Store lets you know when and can even update your apps automatically. Open the Mac App

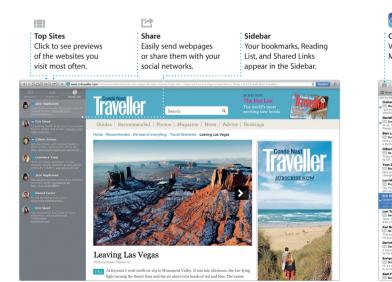

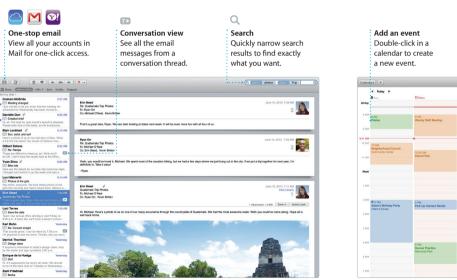

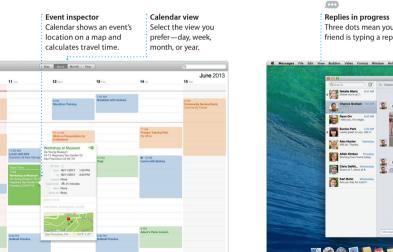

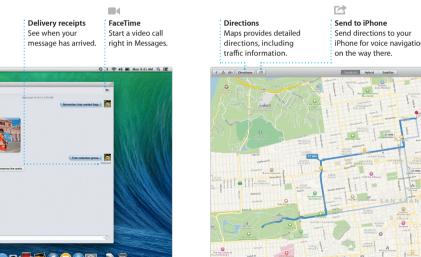

Maps

interest like restaurants and hotels

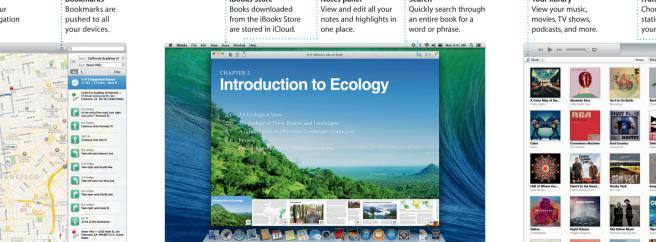

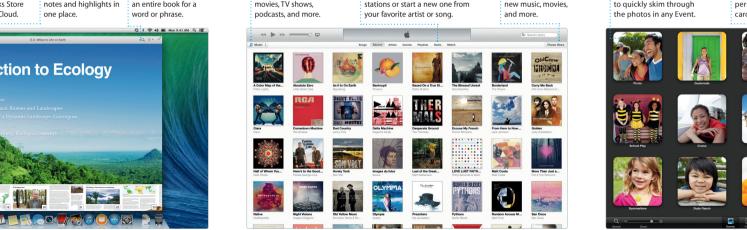

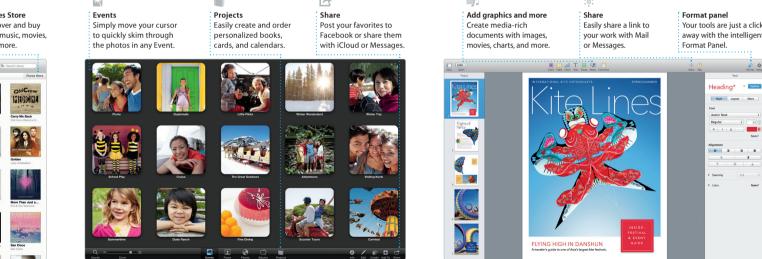

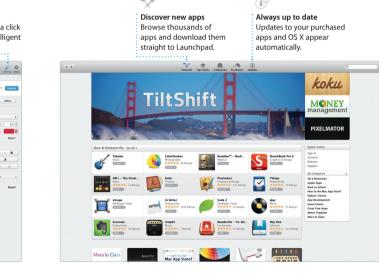